#### Open-Sourcing a Major Commercial Technology

Bertrand Meyer Till G. Bay Bernd Schoeller

ETH Zurich, Switzerland

Informatik Computer Science

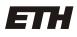

Eidgenössische Technische Hochschule Zürich Swiss Federal Institute of Technology Zurich also known as

#### How to dump 2.300.000 lines of "industrial strength" code onto undergrad students (a lessons learned session)

Bertrand Meyer Till G. Bay Bernd Schoeller

ETH Zurich, Switzerland

Informatik Computer Science

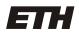

Eidgenössische Technische Hochschule Zürich Swiss Federal Institute of Technology Zurich

#### Overview

- 1. What is EiffelStudio?
- 2. Why did we open source it?
- 3. How did we open source it?
- 4. What can we learn?

#### Eiffel

Object-Oriented Programming Language

1986: First compiler1991: Full language definition2005: ECMA 3672006: ISO 25436

- Bondage and discipline
- Design by Contract

#### Industrial applications

- Axa Rosenberg: Investment manager managing more than US\$40 billion, 2m LoC
- Chicago Board of Trade: Eiffel + Solaris + Windows + CORBA + ...
- Boeing: Large scale simulations
- Swedish social security: accident reporting and management

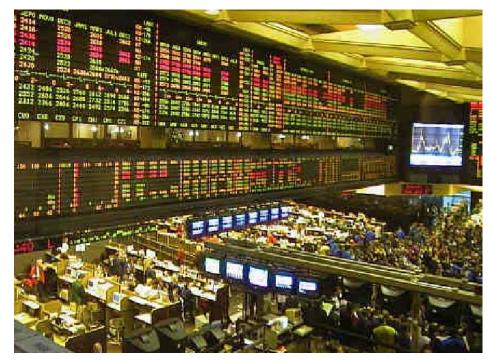

#### EiffelStudio

- Developed by Eiffel Software, Santa Barbara
- Compiler for Eiffel language
- Modern IDE
- Graphical UML editor with full round-trip engineering
- Refactoring support
- Highly portable:
  - Windows (32 and 64 bit)
  - Linux (32 and 64 bit)
  - FreeBSD
  - Solaris

- Mac OS X
- VMS
- Embedded
- devices

#### EiffelStudio

| 🔮 ROOT_CLASS in cluster root_cluster located in / home/schoelle/sample/root_class.e |                                                                                                    |
|-------------------------------------------------------------------------------------|----------------------------------------------------------------------------------------------------|
| File Edit View Favorites Project Debug Tools Window Help                            |                                                                                                    |
| 🛅 🦥 🏪 📓 🖶 🛛 🗠 🗍 🔏 🗐 🛱 🖡 🔂 🖬 🖓 🖬                                                     |                                                                                                    |
| E Class ROOT_CLASS                                                                  | ▼ Feature View 🗐 🕑 🗊 🗐                                                                                                    |
| 💽 🕵 Compile 🕅 😰 🕄 🚺                                                                 | \$2 🔁 🖶 ► Debug   11 🗰                                                                                                    |
| Features + ≼ o ≔ _ ⊐ ×                                                              | Editor                                                                                                    |
| ✓ ➡ Initialization<br>+ make                                                        | <pre>indexing     description : "System's root class"     note : "Initial version automatically generated"</pre>                                                                                                    |
|                                                                                     | class<br>ROOT_CLASS                                                                                                    |
| Clusters 🖻 💿 🔍 💶 🛪 🔹 🗆 🗙                                                            | create<br>make                                                                                                    |
| ✓ Soot_cluster                                                                      | feature Initialization                                                                                                    |
| ROOT_CLASS                                                                          |                                                                                                    |
|                                                                                     | Context «   root_cluster ROOT_CLASS (no_feature) .   x                                                                                                    |
| Search _ ¬×                                                                         | 🤓   🌴 🌢 🐵 🗙 ∫ ဢ 🎖 ↔ ∫ 🖉   🍆 🏧 筑 💠 🔯 🕈 🕅 🖨 🖓 Zoom 100% View DEFAULT:UML 🚽                                                                                                    |
| Search for:                                                                         | <pre> freused; ANY +2 &lt;<access>&gt; +2 &lt;<status report="">&gt; +5 &lt;<comparison>&gt; +6 &lt;<duplication>&gt; +3 &lt;<output>&gt; +1 &lt;<platform>&gt; +2 &lt;<basic operations="">&gt; +1 &lt;<retrieval>&gt; +1 &lt;<retrieval>&gt; +1 &lt;<nutput>&gt; +1 &lt;<nutput>&gt; +1 &lt;<nutput>&gt; +1 &lt;<nutput>&gt; +2 &lt;<basic operations="">&gt; </basic></nutput></nutput></nutput></nutput></retrieval></retrieval></basic></platform></output></duplication></comparison></status></access></pre> |
|                                                                                     | Output Diagram Class Feature Metrics                                                                                                    |
|                                                                                     |                                                                                                    |
| Sample 9:6 2 2                                                                      |                                                                                                    |

#### EiffelStudio facts

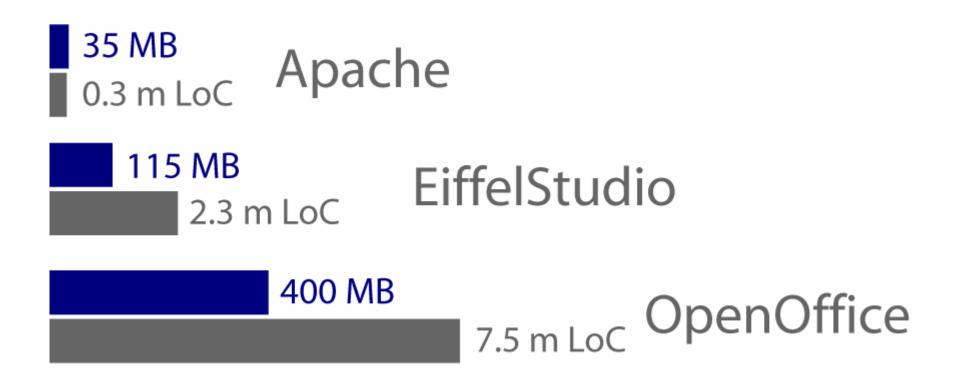

## Open Sourcing EiffelStudio

#### April 5<sup>th</sup>, 2006

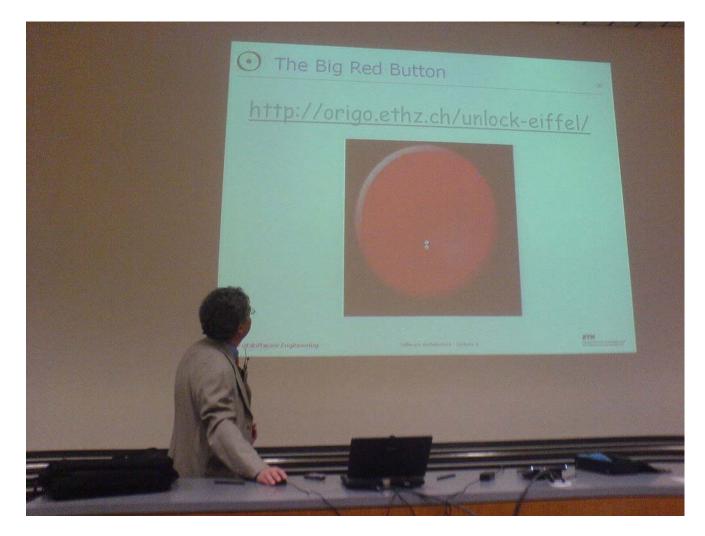

#### In the media

- Mentions on
  - Slashdot
  - Heise
  - Symlink.ch
  - Standard.at (!)
  - And many others

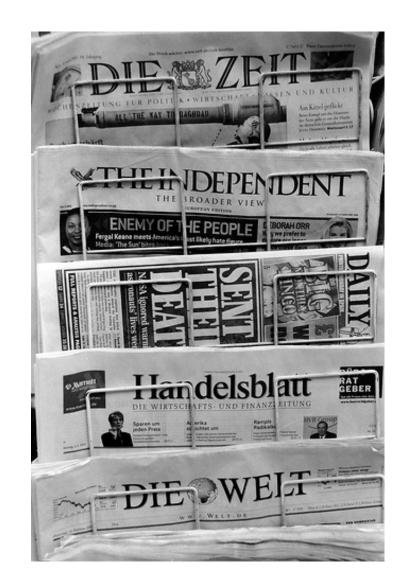

#### ...and the Slashdot effect...

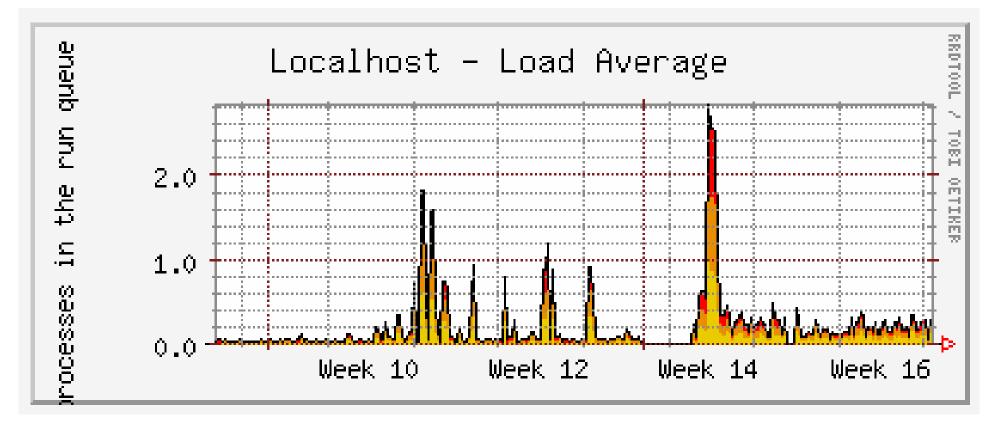

- 95 GB of transferred data on release day
- 100.000 Visitors on the project website

#### Overview

- 1. What is EiffelStudio?
- 2. Why did we open source it?
- 3. How did we open source it?
- 4. What can we learn?

### Why?

# Eiffel is the best thing since the invention of sliced bread.

(our modest and subjective opinion)

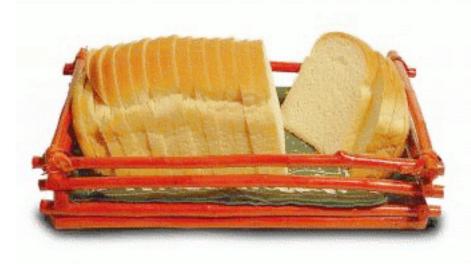

## Why?

- Compilers are the first technology where open source has become the standard. (Cambridge Technology Partners, 2006)
- Any programming language needs a critical mass. How?
  - ECMA / ISO standardization
  - Teaching Eiffel
     (ETH mandatory first year course, new textbook under development)
  - Open sourcing the technology

#### Overview

- 1. What is EiffelStudio?
- 2. Why did we open source it?
- 3. How did we open source it?
- 4. What can we learn?

#### Inverted Curriculum

- Good bye "Hello World"
- Large code base that is discovered "piece by piece"
  - Traffic (traffic simulation) 100.000 LoC
  - EiffelMedia (multimedia library) 500.000 LoC

#### **Teaching Software Engineering**

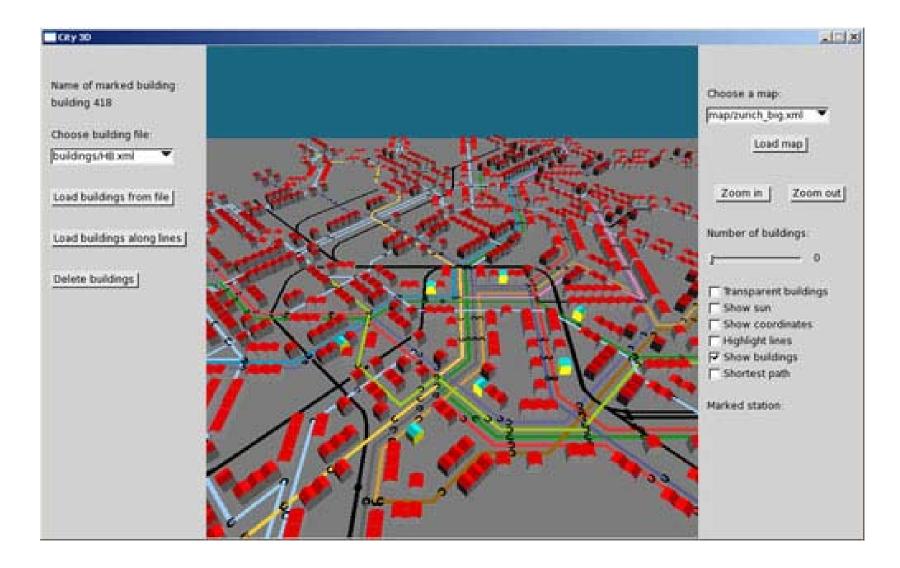

#### EiffelMedia

- 500.000 LOC
- 1.350 Classes
- 12.000 CVS Revisions
- 2.000 Messages
- 30 People
- 2 Years
- More than 150 Client Apps

#### EiffelMedia matured over time...

• X Adventure Engine (1 year ago)

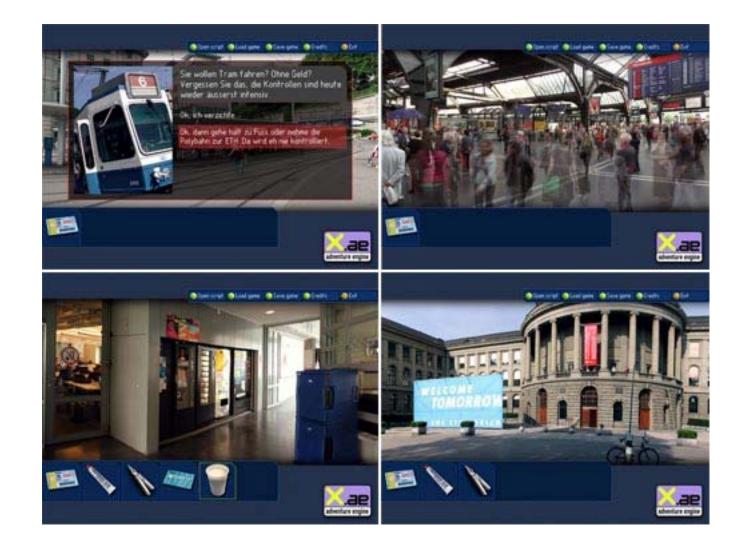

#### EiffelMedia matured over time...

Antworld (this years best game)

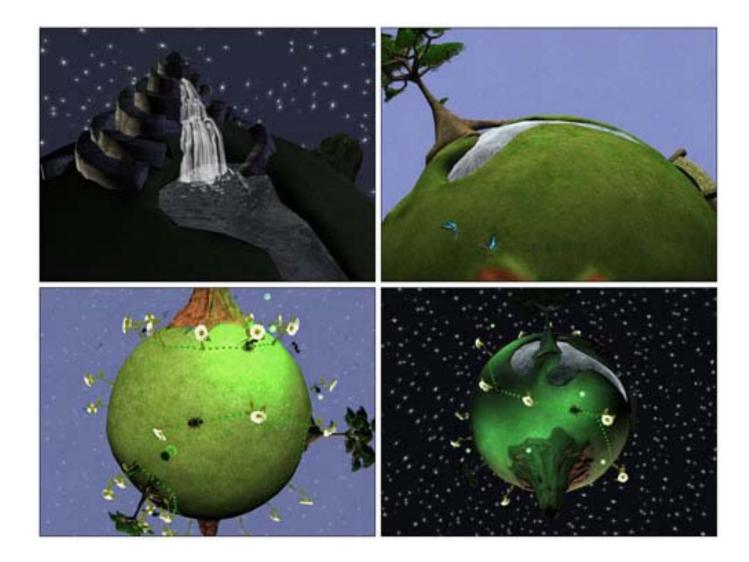

# The development process in the inverted curriculum

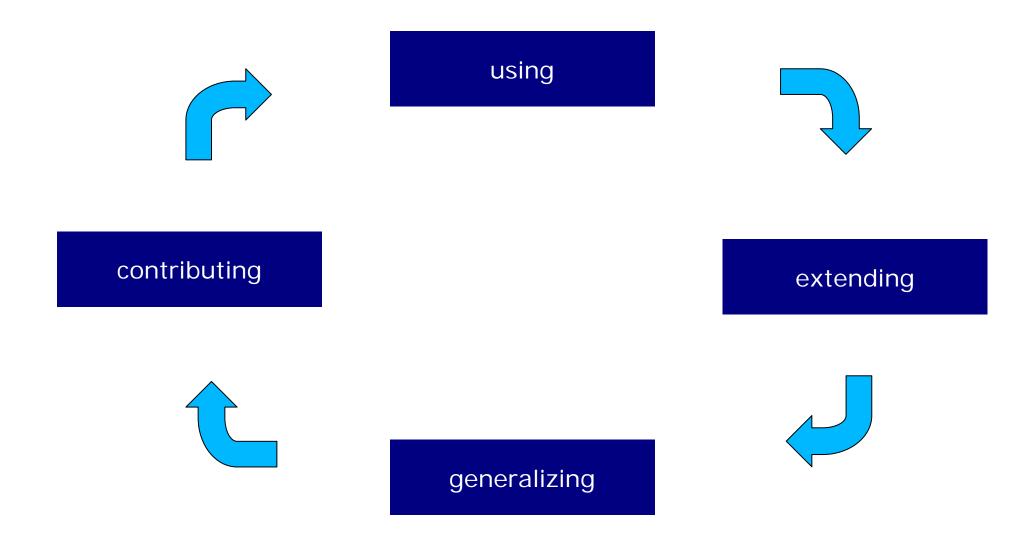

#### Overview

- 1. What is EiffelStudio?
- 2. Why did we open source it?
- 3. How did we open source it?
- 4. What can we learn?

#### How to host this process?

- Servers
- Configuration management
- Communication
- Presentation

#### The Origo Platform

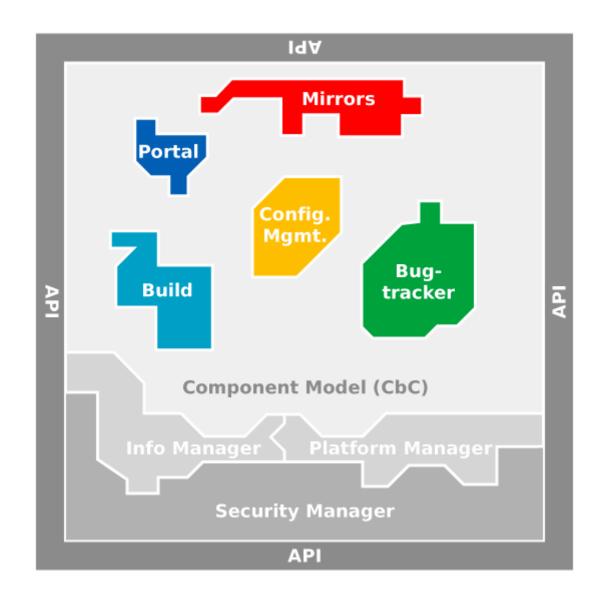

#### What Origo is

- A platform for distributed software development
- A model for integrating components

#### What Origo is not

- A project management tool
- A build server, configuration management repository etc.

#### Origo's components

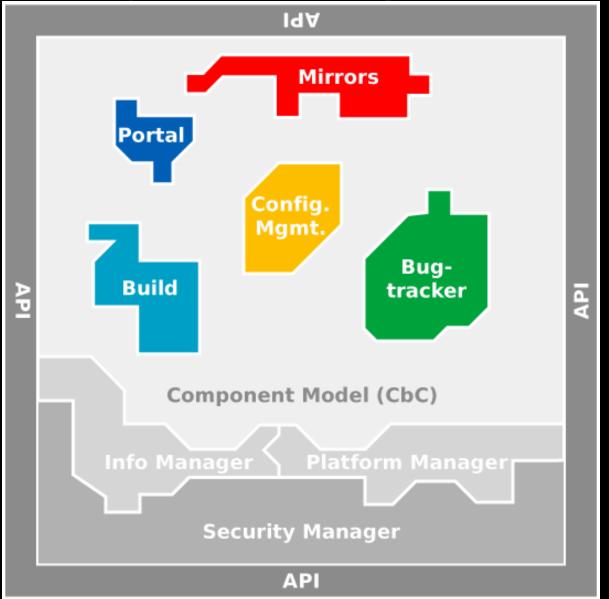

#### Extendibility

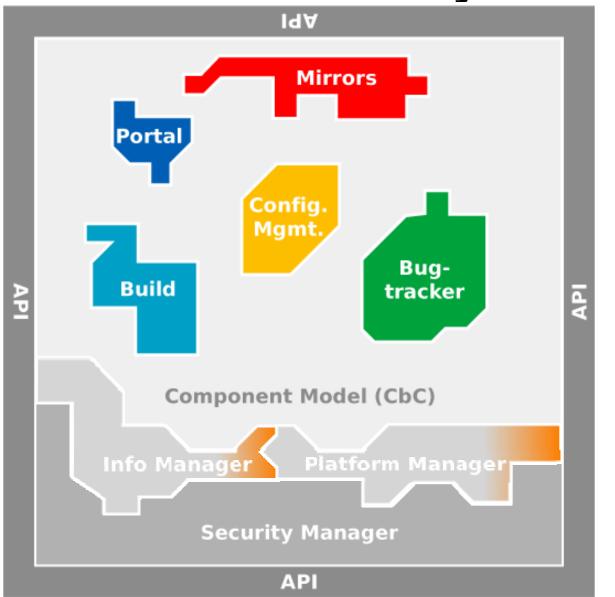

Hype Tool

#### Integration

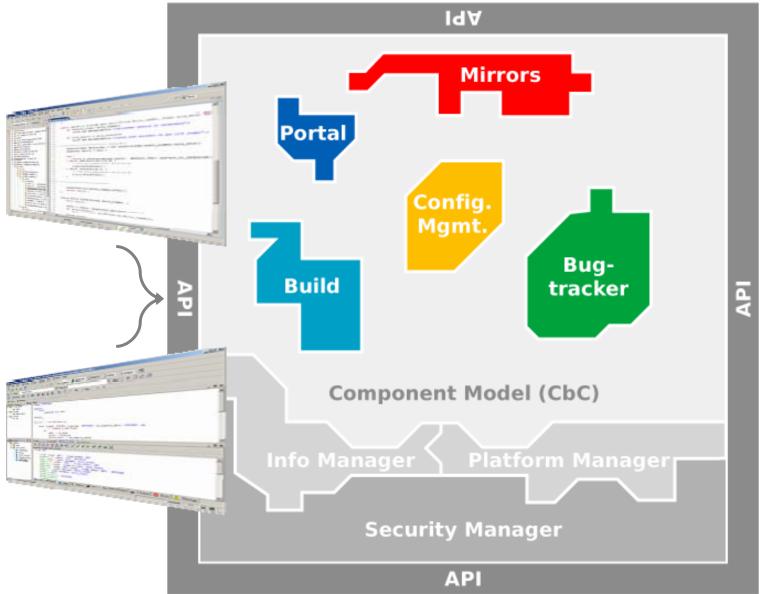

# What is the added value of Origo?

- Technology independent
- Integrated into any process (API)
- Secure
- Extensible

### Coming back to EiffelStudio

- Project Start: April 5th
- Student Projects:
  - Folding editor support
  - Carbon port of GUI toolkit
  - Internationalization
  - Stripped down version for teaching

- ...

 Common development tree for all projects

#### Which license?

- Continued commercial support
- Closed source development should use paid version
- Free for open source development
- No new open source license

#### Extending EiffelStudio

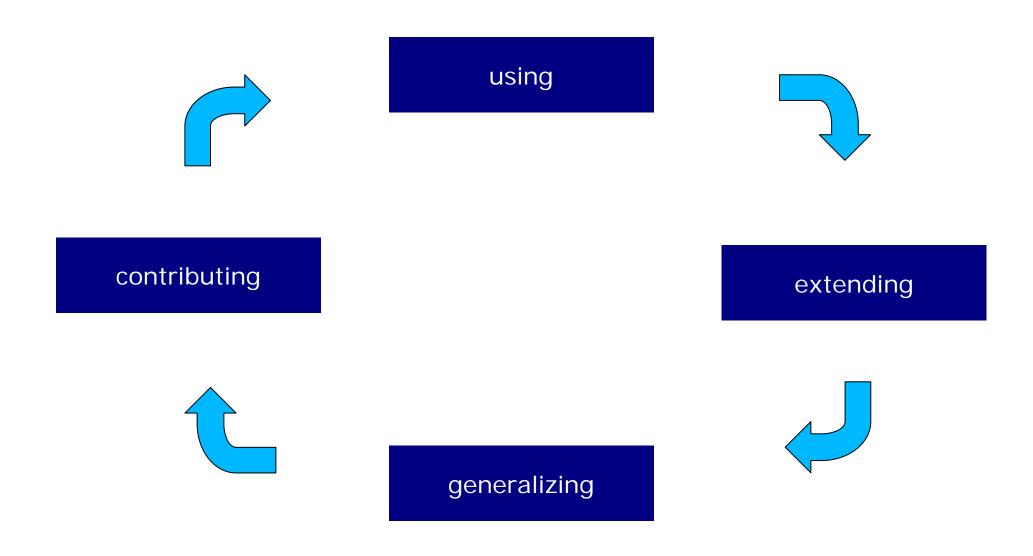

#### **Dual License**

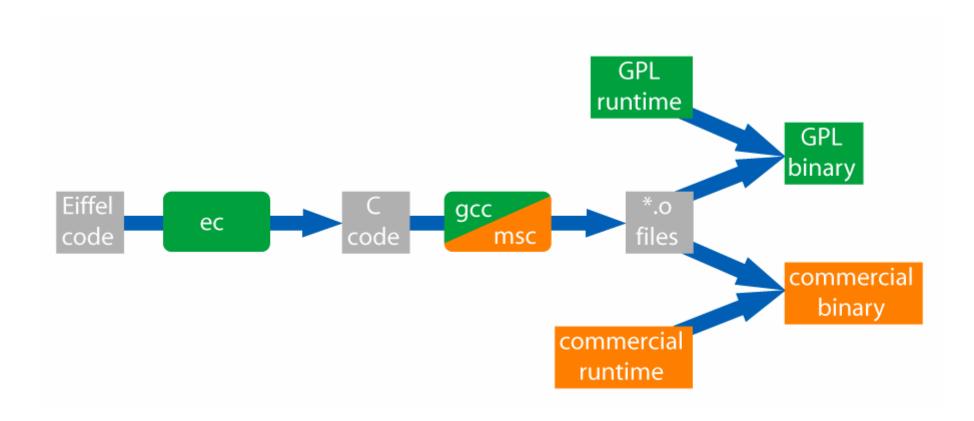

#### Overview

- 1. What is EiffelStudio?
- 2. Why did we open source it?
- 3. How did we open source it?
- 4. What can we learn?

#### Hazards ahead

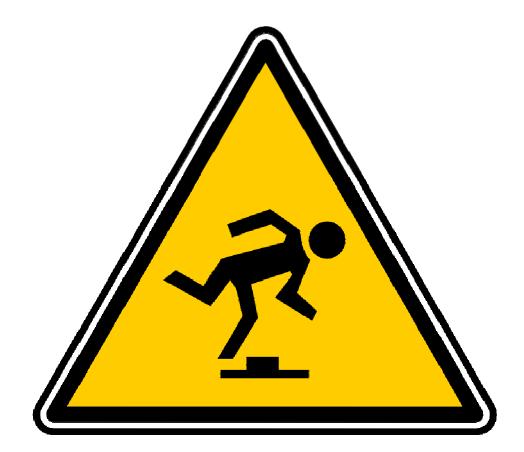

Lessons learned the hard way

#### Lesson Learned (Part I)

Make sure it is easy to build your stuff (alone, at home)

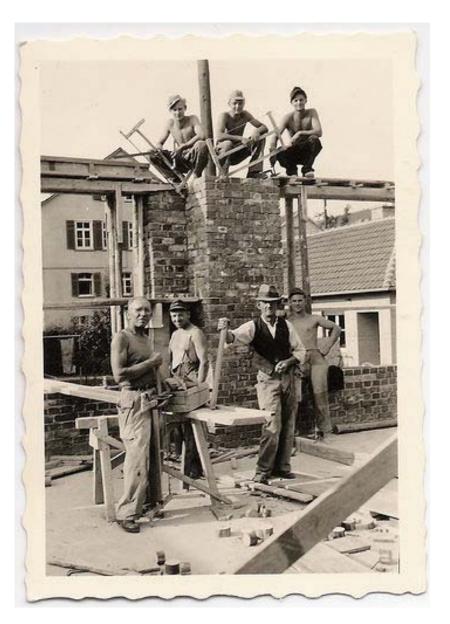

#### Lesson Learned (Part II)

#### Fear regressions

Example: do not change build file format

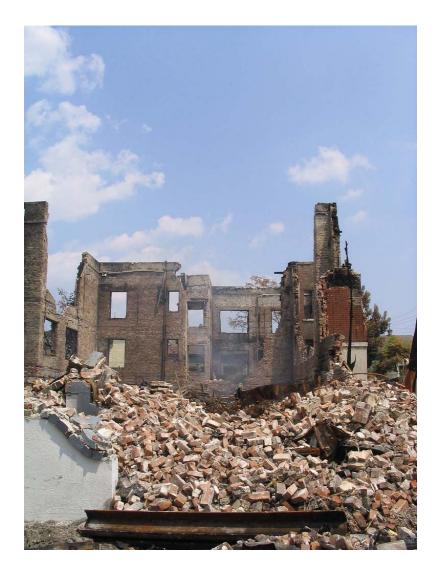

#### Lesson Learned (Part III)

## Have a development plan (and publish it)

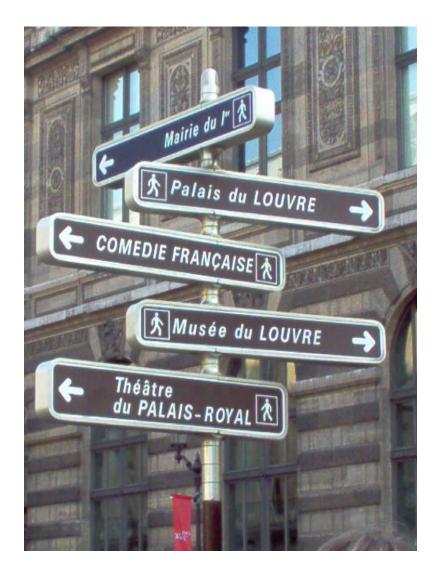

#### Lesson Learned (Part IV)

#### Eat your own dogfood

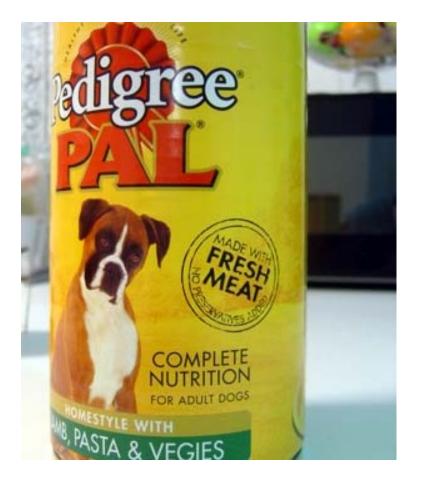

#### If you are interested

EiffelStudio

http://eiffelsoftware.origo.ethz.ch http://www.eiffel.com

Games

http://games.ethz.ch

 All other open source libraries http://se.ethz.ch